## How to Add a Do Ink Green Screen Video to FlipGrid

2

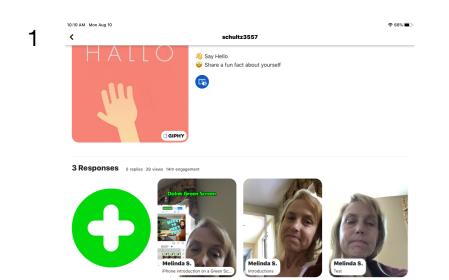

After opening to record a response in a topic, student can import their own custom video.

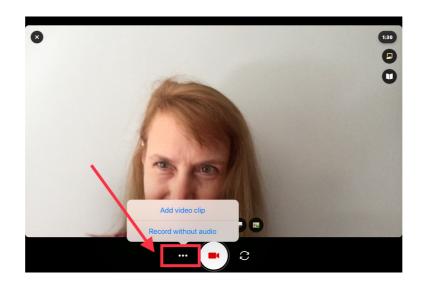

Tap ... next to the record button. Select your video to import

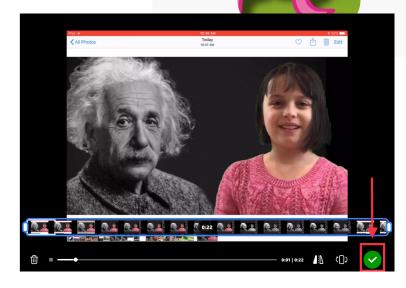

3

5

Review your video - Trim, rearrange, or add more. Tap the arrow in the bottom right to advance.

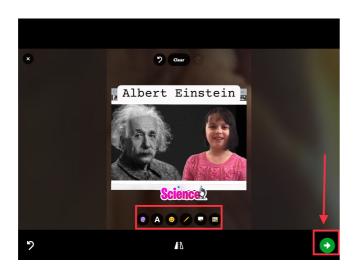

Take a selfie - The selfie will be the cover image for your video. Tap the arrow in the bottom right to advance.

| 12.225          | Your name       |         |
|-----------------|-----------------|---------|
| Albert Einstein | Melinda S.      |         |
|                 | Add a title     |         |
|                 | Albert Einstein | (16/80) |
| Science Science | Attach a link   |         |
|                 | Optional        |         |
|                 |                 |         |

Submit your video - Edit your name, add a title, or attach a link. Then submit!

4

Submit video